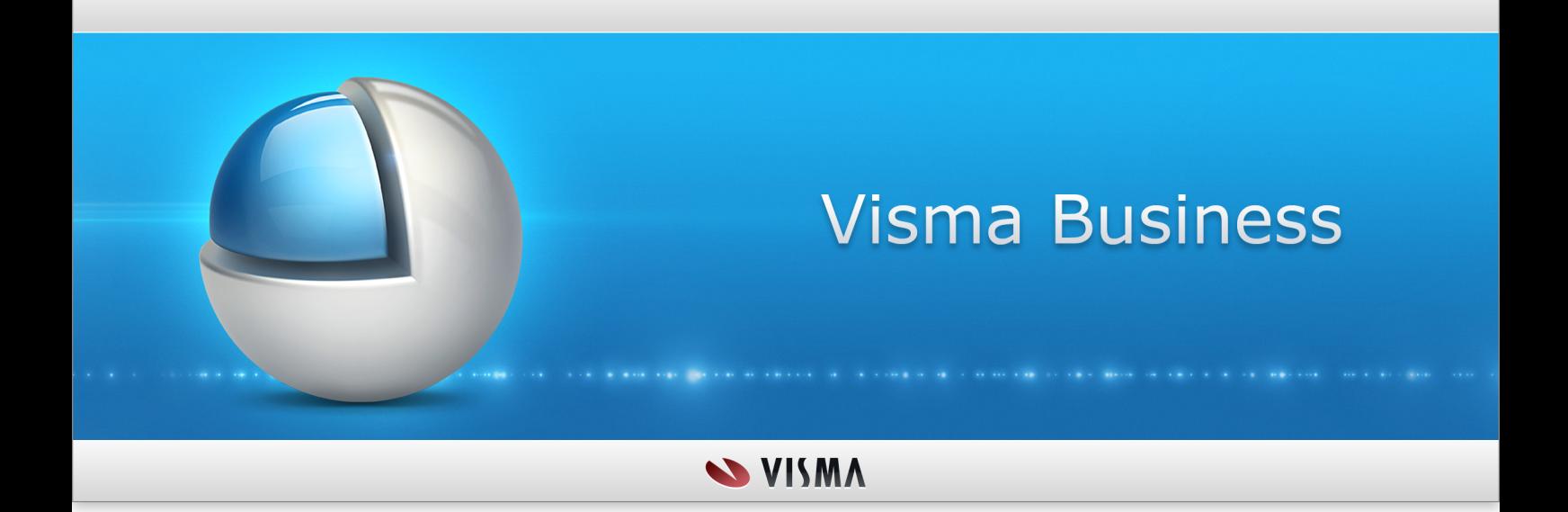

**News and Improvements 10.11.0**

# **Table of Contents**

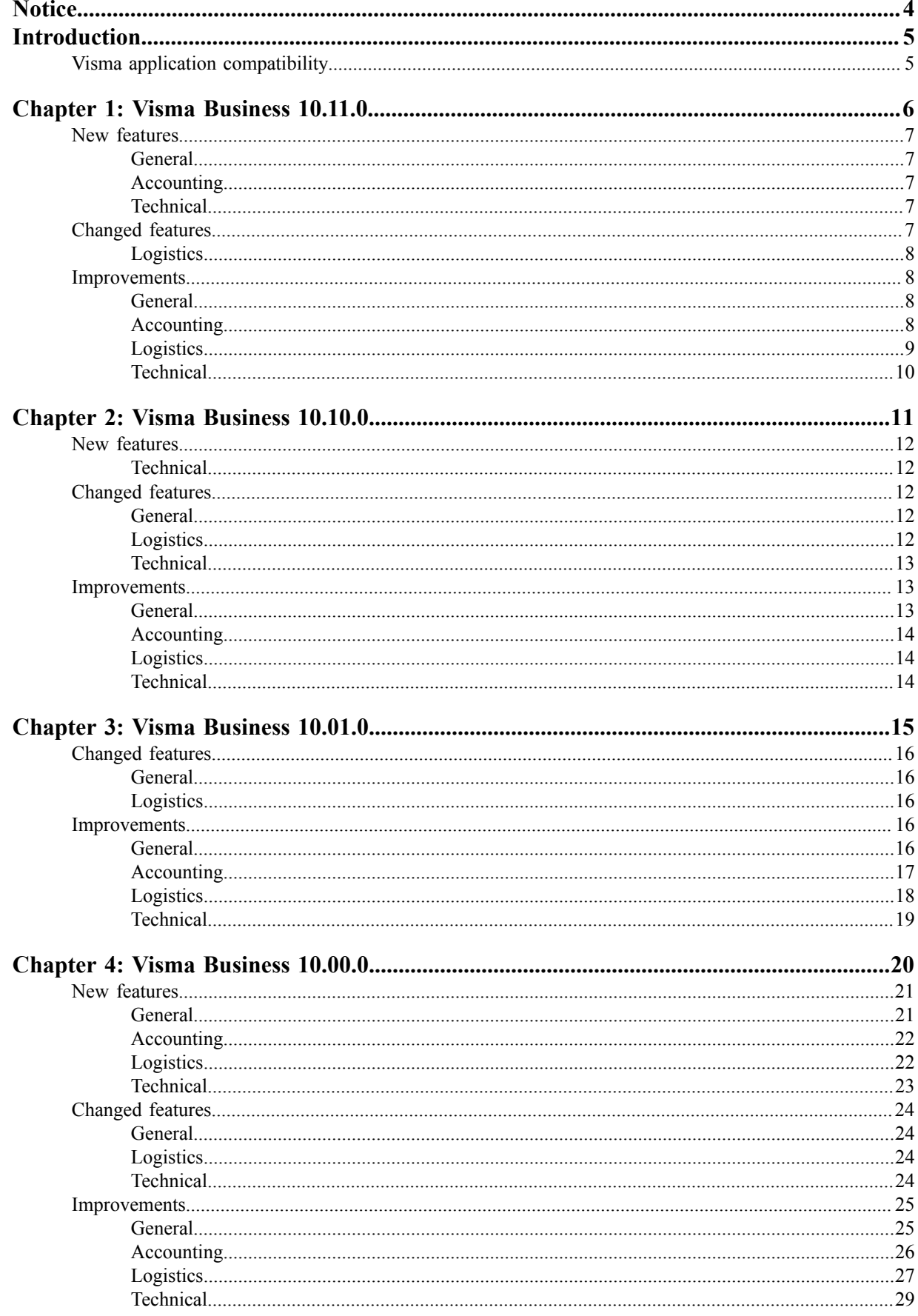

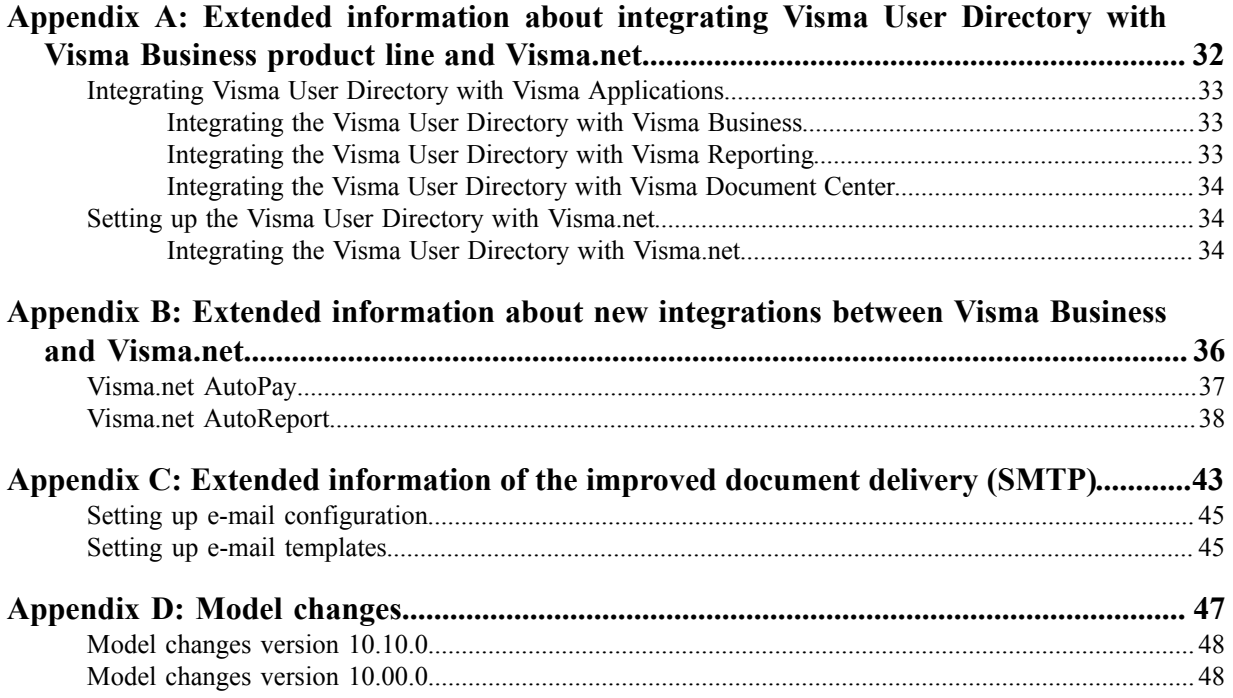

# <span id="page-3-0"></span>**Notice**

Oslo, 11-December-2015

Visma Business 10.11.0

All information in this documentation may be changed without warning and does not represent an obligation on the part of the manufacturer.

All material in this documentation and the programs it concerns are protected by copyright legislation and the specially entered into Agreement concerning usage rights and maintenance. All rights to this material are the property of Visma Software International AS. Any copying or duplication of the material in this book, including without limitations, text, screen appearance, icons or methods, is prohibited.

As part of its continuous development of the system, Visma Software International AS may change the composition of packages, modules and functions. Visma Software International AS waives any responsibility for any errors or omissions in the system, apart from what is clearly described in the current Agreement on usage rights and maintenance. Use of the system on other computers than the system is licensed for is illegal and will be reported to the police and compensation will be claimed.

# <span id="page-4-0"></span>**Introduction**

Ħ

The *News and Improvements* section includes information about new and changed features, fixed issues and known issues and limitations in the latest version of Visma Business.

We recommend that you read through the document so that you are familiar with the changes that have been made in this version before you start using it.

It is especially important that you read the *Installation guide* before you upgrade.

# <span id="page-4-1"></span>**Visma application compatibility**

When you are installing multiple Visma products you must make sure they are compatible.

### **Visma Business product line compatibility**

Visma Business, Visma Reporting, Visma Document Center, Visma ERP POS and Visma User Directory are all a part of the Visma Business product line. Within the product line all products with the same major version number are compatible.

The version numbers for all products in the product line consists of major, minor and patch number separated by periods.

When installing more than one of the products in the product line the major version of the products must be the same. However, the minor version and the patch numbers may vary.

I.e. Visma Business 10.01.0 will work together with Visma Document Center 10.00.0, but the compatibility of Visma Business 10.01.0 and Visma Document Center 9.00.0 is not supported.

**Note:** Version 10.10.0 is not backwards compatible with previous versions because of a database upgrade in the system database in Visma Business. You cannot run for instance Visma Business version 10.10.0 together with Visma User Directory version 10.00.0. The exception is Visma ERP POS where version 10.00.0 is still compatible.

# <span id="page-5-0"></span>**Chapter 1**

# **Visma Business 10.11.0**

# **Topics:**

- *[New features](#page-6-0)*
- *[Changed features](#page-6-4)*
- *[Improvements](#page-7-1)*

In the 10.11.0 release of Visma Business, we have improvements in multiple areas.

In this version we have done several smaller improvements to the Visma.net AutoPay and Visma.net AutoInvoice integration. We also improved the scalability and performance of the account balances regeneration. In addition to that we provide the functionality to identify payments to self-employed suppliers with no fixed place of business.

# <span id="page-6-0"></span>**New features**

New features introduced in this version.

### <span id="page-6-1"></span>**General**

#### **Microsoft Office**

#### **Microsoft Office 2016**

Visma Business provides support for Microsoft Office 2016.

# <span id="page-6-2"></span>**Accounting**

#### **Self-employed suppliers in Norway**

#### **New layouts for self-employed supplier report**

New layouts for printing and sending the self-employed supplier report have been added to the norstd and norlay files. The layouts can be found under Report in Accounting and are only valid for the Norwegian market.

#### **New flag for identifying a self-employed supplier with no fixed place of business**

A new flag has been added to the **Associate** table. In **Supplier options** it is now possible to check a supplier as **Self employed supplier**. This flag will be the selection criteria for suppliers in the new layout used for self-employed supplier report.

#### **Account balances**

#### **Regenerate account balances**

New processings have been implemented in order to regenerate account balances for the selected tables **Associate** (customers/suppliers), **General ledger account** and **Capital asset**.

These new processings perform the same action as the processing **Regenerate account balances** in the **Company data** table, which does not support account selections and always processes all accounts. The processing in the **Company data** table is recommended if all accounts need to be regenerated.

The new processings are recommended if just a few accounts need to be regenerated or when the database reaches a size that the regeneration must be split into smaller steps.

#### **AutoReport**

#### **Support for single sign-on for Visma.net AutoReport**

When Visma.net login is enabled in Visma User Directory, Visma Business supports now single sign-on together with Visma.net AutoReport. No additional login for Visma.net AutoReport is needed when sending electronical tax statements to the government.

## <span id="page-6-3"></span>**Technical**

#### **Installation**

#### **New parameters for VUD database user**

In the Visma Business product line installer there is a new option to create the VUD database with a different user than the user that the VUD service uses to connect to the database.

# <span id="page-6-4"></span>**Changed features**

Features changed in this version.

# <span id="page-7-0"></span>**Logistics**

#### **Visma.net AutoInvoice**

**Synchronization against license server** More detailed error messages appear if synchronization failes due to incorrect license information in **Company data**.

# <span id="page-7-1"></span>**Improvements**

Improvements made in this version.

#### <span id="page-7-2"></span>**General**

#### **Design**

#### **Book Anchoring to the bottom with lower resolutions**

If a layout included a book with **Anchoring** to the bottom of the element, and the layout was opened with a lower screen resolution, the book did not show properly inside the layout. Books with **Anchoring** to the bottom are now kept within the layout at any resolution.

#### **Wrong size of tables in books.**

When switching to another page in a 12 - Book, the program enforces the **Window size and location** rules of the page elements, this could fail in some layouts.

#### **Visma Business menu**

#### **Search in Layout explorer (Ctrl+O) not opening with Search row (Ctrl+F)**

The search row from the **Layout explorer (Ctrl+O)** can now also be used through the **Search row (Ctrl +F)** combination keys.

#### **Limitation groups**

#### **Limitation groups fails**

When opening a table where you have created a limitation and selected **No access to empty Org. units** no longer an error message returns.

#### **Export**

#### **Export layouts without VUD ID**

A new option for skipping **VUD ID** have been added to the **Export** dialog. This options makes it possible to export without **VUD Company Group Static Id** and without **VUD static ID**. This is, for example, needed when exporting layouts from a machine where Visma User Directory-login is enabled and there is a need to import to another machine. The option is by default enabled.

The processing **Export layout** in the **Layout explorer** has the same option added.

#### <span id="page-7-3"></span>**Accounting**

#### **Visma.net AutoPay**

#### **Regulatory reporting foreign payments**

The file for outgoing payments contains now regulatory reporting information for foreign payments. The information is taken from the **EFT decl.code** and **Decl. text** fields.

#### **Charge bearer foreign payments**

The file for outgoing payments contains now charge bearer information for foreign payments. The charge bearer code is set based on values in **Foreign cost** and **Domestic cost** fields.

#### **VAT-report**

#### **Error in printing a VAT-report**

When printing and approving a VAT-report the message 'Encountered an improper argument' was displayed. This happened when the report was first viewed through print preview and then closed through CTRL +F4 or the X in the upper right corner. Right now the print preview can be closed in any way, and no error message comes when printing and approving a VAT-report.

## <span id="page-8-0"></span>**Logistics**

#### **Visma.net AutoInvoice**

#### **Order attachments not deleted from temp folder**

Order attachments remained in the temp folder after sending an invoice to Visma.net AutoInvoice. Now all files are deleted after sending.

#### **Files not deleted from temp folder with batch invoicing**

The invoice pdf and attachments remained in the temp folder after sending batch invoices to Visma.net AutoInvoice. Now all files are deleted after sending.

#### **Sending to Visma.net AutoInvoice with Fax and e-mail processing = Tiff**

When **Fax and e-mail processing** was set to generate Tiff files, the invoice file sent to Visma.net AutoInvoice was in Tiff format, but it wasn't correctly attached to the invoice data. This has been improved so that even with Tiff set in **Fax and e-mail processing**, the default PDF format is used when sending to Visma.net AutoInvoice.

#### **Media type in Document delivery method 2**

When sending invoices to Visma.net AutoInvoice, the media type was always set to **Print**. The media type is now updated based on the **Document delivery method 2** settings.

#### **Check for AutoInvoice entry**

Running the **Check for AutoInvoice entry** processing for **Organisation no.** with multiple accounts in Visma.net AutoInvoice could return no result. The query has been improved so that any positive result is always displayed.

#### **Manual finish date when filling negative Shipment**

When filling negative **Shipment** with a purchase order, **Manual finish date** was not set correctly. Instead current date was used on the **Product transaction**.

#### **Order documents**

#### **Sending emails**

Sending emails from orders did not work when an unc-path was defined in the **Fax and e-mail route** column in the **System information** table. This has now been fixed.

#### **Product transaction**

#### **Account. year/period**

Fixed a problem where the value in **Account. year/period** field in the **Product transaction** table changed after the sales transaction was realised. This could happen if the realisation of the purchase order happened in an accounting period later than the sale.

#### **Stock transfer**

#### **Realisation journal line**

Fixed an issue where the cost correction for stock transfer orders was not calculated correctly in the **Realisation journal line** table.

# <span id="page-9-0"></span>**Technical**

#### **Visma Business Services**

#### **No access to new companies with Local system account**

When running Visma Business Services or Visma Reporting Server as Local System account and using Integrated Security on the SQL connection, Local System account didn't always get the access to new companies. The Local system account is now able to get access to all new companies.

#### **Windows Server 2008**

#### **Upgrade fails onWindows Server 2008**

Updates to version 10 failed on Windows Server 2008 due to changes in the way that ADO.dll files are used. This was not supported on Windows Server 2008. Changes have been made so that ODBC is now used in stead of ADO which makes the upgrades on Windows Server 2008 succesful.

#### **Setup and integration wizard**

#### **Export fails when missing configuration**

Export to Visma User Directory failed if Visma Reporting was installed but not configured in Visma Business.

# <span id="page-10-0"></span>**Visma Business 10.10.0**

# **Topics:**

- *[New features](#page-11-0)*
- *[Changed features](#page-11-2)*
- *[Improvements](#page-12-1)*

In the 10.10.0 release of Visma Business, we have improvements in multiple areas.

In this version we have done several improvements to the integration between Visma Business, VUD and Visma.net. Please note that the integration between VUD and Visma.net is still in a pilot phase, and should not be activated without an agreement with Visma first.

# <span id="page-11-0"></span>**New features**

New features introduced in this version.

# <span id="page-11-1"></span>**Technical**

#### **Installation**

#### **Visma Business Host for On Demand Message Queue automatically installed**

Visma Business Host for OD MessageQueue is now automatically installed from the Visma Business product line installer. The user can decide at installation time if the service should be started or not.

# <span id="page-11-2"></span>**Changed features**

Features changed in this version.

# <span id="page-11-3"></span>**General**

#### **Term Company no. changed to Organisation no.**

When running with English texts, all terms **Company no.** has been changed to **Organisation no.**

#### **Improved error message SS\_FAILED\_TO\_LOAD\_COMPONENTS**

Faulty paths in the plugins/plugins.xml were reported with only a generic error. It is now more accurately reported specifying the file it has failed to read.

# <span id="page-11-4"></span>**Logistics**

#### **Visma.net AutoInvoice**

#### **Invoice fee on Credit note**

Visma.net AutoInvoice now supports **Invoice fee** on **Credit note**. To add **Invoice fee** on credit notes, set 2 - Credit in the **Company data** field **Inv. fee on credit notes**. If you set 1 - Debit, the **Invoice fee** amount is subtracted from the invoice amount.

#### **Invoice fee VAT code**

**Invoice fee** handling has been changed so that VAT will be calculated based on one of the following, listed by priority:

- **1. VAT code** set on the **Order**.
- **2. Inv.fee VAT code** set in the **Country** table.

#### **Seller reference in Visma.net AutoInvoice**

The order table field **Seller/buyer** has been mapped for Visma.net AutoInvoice, so that the name of the seller will be included in the Visma XML field OrderReceivedBy.

#### **Text information on line level in Visma.net AutoInvoice**

The order line table field **Trans. information 1** has been mapped for Visma.net AutoInvoice, so that the contents of this field will be included in the Visma XML field **FreeText**.

#### **Visma XML**

#### **Visma XML 6.0 stylesheet**

Stylesheet references have been added to all Visma XML 6.0 order documents.

#### **Text information on line level in Visma XML**

The order line table field **Trans. information 1** has been mapped for Visma XML, so that the contents of this field will be included in the Visma XML field **FreeText**.

#### **Printing of Packing slips**

#### **Serial no. separation on Packing slips**

The separation of serial numbers on **Packing slips** has been changed to semicolon + <space> instead of only <space> to handle **Serial no.** containing spaces, eg "1235 4672 9821" .

# <span id="page-12-0"></span>**Technical**

#### **Visma User Directory**

#### **Support for VUD-login in Document Center after the setup**

It is now possible to login to Visma Document Center with Visma User Directory credentials after running the the Visma Business product line wizard.

**Sync changes of Organisation no. and address fields from Visma User Directory to Visma Business** When Visma User Directory login is enabled in Visma Business, Visma User Directory will be master of the company information stored in the Visma User Directory and Visma Business databases for fields **Organisation no.**, **Address line 1**, **Postal area**, **Post code**, **Country no.**. The fields will be disabled in Visma Business.

#### **New fields added to create company dialog when Visma User Directory login is enabled** With Visma User Directory enabled in Visma Business, Create new company dialog has new fields to be added( **Address line 1**,**Postal area**,**Post code**,**Country no.**.

#### **Synchronize license data between Visma Business and Visma User Directory**

A new processing is added for synchronizing license data between Visma Business and Visma User Directory, in order to run Visma.net services together with Visma Business.

This processing is only necessary to run if Visma User Directory is already in use, and Visma Business is upgraded from a version older than 10.10.0.

#### **Add Reporting server roles in the Visma Business product line wizard.**

When using Export to VUD from the Visma Business product line wizard, now it is possible to add Visma Reporting superuser which gives access to reporting role and webclients access.

# <span id="page-12-1"></span>**Improvements**

Improvements made in this version.

## <span id="page-12-2"></span>**General**

#### **Common table**

#### **Editing Common table without access**

Editing a **Common table** while the **User** did not have access to the master **Company**, would cause Visma Business to fail.

#### **Design**

#### **Anchoring with open on last row**

If a window had anchoring on bottom, tables would be opened with only the last row visible. Tables will now display all rows possible within the layout coordinates.

#### **Reports**

#### **Run Visma Reporting reports from Report table**

It is now possible to run Visma Reporting reports directly from the **Report** table. This can be done by selecting Visma Reporting in the **Report system** field. Select the report in the **Definitions filename / Report path** field and run it through processing **Run report**.

# <span id="page-13-0"></span>**Accounting**

#### **Payment suggestion**

#### **Illegal value in Foreign cost**

When **EFT bank fee code** column in **Open supplier entry** table had no value, the **Create payment suggestion** processing would give the value "0" in **Foreign cost** column on the **Payment line**. Valid value for Visma AutoPay is <br/>blank>, and upload of these payments was rejected.

#### **Voucher created from Order**

#### **Correction of costs**

The **Order no.** field in **General ledger transaction** table was not filled in for all transactions from orders. Transactions having origin 40 - Correction of costs was missing the order numbers.

# <span id="page-13-1"></span>**Logistics**

#### **Performance improvement**

#### **Performance improvement when finishing purchase order**

The process of finishing purchase order lines can be time consuming if there are many reservations against sales orders. The performance of this process has been improved.

# <span id="page-13-2"></span>**Technical**

#### **VUD**

#### **Upgrading VUD from an older ADAM database**

A problem related to upgrading VUD from older versions with ADAM has been fixed.

#### **No access without firm group when using Visma Business Services and Visma User Directory**

If Visma User Directory login was enabled and the firm group was not specified in vbsys.Usr.FrmGr then Visma Business Services declined access to companies. This has been fixed.

#### **SQL**

#### **Crash when using Change SQL password**

Visma Business does not crash anymore when changing the Microsoft SQL Server password in Registry through the **Change SQL password** processing.

# <span id="page-14-0"></span>**Visma Business 10.01.0**

# **Topics:**

- *[Changed features](#page-15-0)*
- *[Improvements](#page-15-3)*

In the 10.01.0 release of Visma Business, we have improvements in multiple areas, with focus on Visma AutoInvoice improvements.

Improvements related to Visma AutoInvoice are mainly addressing the B2C invoicing area. In addition to that there are several minor improvements across the whole application.

# <span id="page-15-0"></span>**Changed features**

Features changed in this version.

# <span id="page-15-1"></span>**General**

#### **Browser**

#### **Default browser for web pages**

All links to web pages were opened in Windows Internet Explorer regardless of the default browser settings in Windows. Now all links will be opened by the application set as the default program for web pages.

#### **License**

#### **License release**

When releasing the license from the license window, Visma Business will shut down. When restarting Visma Business, a new license has to be provided.

#### **Visma User Directory**

**Company group tables are hidden when using Visma User Directory** When integrating with Visma User Directory, the following tables will be hidden:

- **Company group**
- **Company group member**
- **User access**

All changes related to the functionality of these tables must be done in Visma User Directory.

#### **National files**

#### **National files updated with new VAT reports**

The forms used for the VAT report have been updated with the **AutoReport tag** in the national files for Norway, Sweden, Denmark and Finland. All national files include now the same forms for the VAT report.

## <span id="page-15-2"></span>**Logistics**

#### **AutoInvoice**

#### **Handling of order attachments**

When sending to Visma.net AutoInvoice, the order attachments are sent as individual PDF files. Previously these were merged with the invoice PDF file. The Visma XML file includes references to whether each file is an invoice image or an attachment.

# <span id="page-15-3"></span>**Improvements**

Improvements made in this version.

## <span id="page-15-4"></span>**General**

#### **Import/export**

#### **Importing big files using EDI clock**

Importing a big file from the IMPORTS folder using the EDI clock no longer attempts to import it into the system database instead of the defined client database.

#### **Download path error during Send XML processing**

An error occured when using the **Send XML** processing while the **Download path** was not defined. The XML message was not sent to the FTP server. The **Download path** is no longer required when using the **Send XML** processing.

#### **E-mail sending**

#### **Support SMTP on processings**

Implemented support for SMTP when sending e-mails from processings in the following tables:

- **Document link**
- **Associate**
- **Participant**
- **Appointment**
- **Address**
- **Organisational unit 6**

#### **Search**

#### **Searching in Form element table**

A crash occured when a search string included @, ( and ) in that specific order in the **Text/parameters** field. This has been solved.

#### **Performance**

#### **Opening windows**

The time for opening a window has been improved.

# <span id="page-16-0"></span>**Accounting**

#### **Interest note**

#### **Interest suggestion**

**Interest free days** were not taken into consideration when printing **Interest suggestion**.

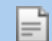

**Note:** The problem only affected **Interest suggestions**, not **Interest notes**.

#### **Batch update**

#### **Incorrect amounts in General ledger transaction table**

Some amount fields in the **General ledger transaction** table was updated with the wrong value. This happened when the **Amount excl. VAT** and/or **VAT amount** field was changed on a voucher line, using any of the **Debit turnover cl.** / **Credit turnover cl.** that produces both debit and credit postings of the VAT amount. For example: 6 - Purchase of goods from EU countries, 25 - Purchase reversed VAT service, etc.

#### **Incorrect Cross-account no. and Cross-account type values**

The **Cross-account no.** and the **Cross-account type** were not correctly updated in the **General ledger transaction** table. This has been solved.

#### **Error message when updating a batch**

No error message appeared when updating a batch that contained a Distribution key with an organisational unit that was suspended.

#### **VAT report**

#### **Erroneous Batch from VAT report**

The **Batch** created based on the **VAT report** contained extra **Voucher** lines. This has been solved.

#### **Currency correction**

#### **Incorrect update of the Curr. corr. exch. rate**

The field **Curr. corr. exch. rate** was updated with an incorrect value when running the processing **Transfer corrections to table** from the **Currency correction data** table.

This occurred in the following tables:

- **Customer transaction**
- **Supplier transaction**
- **General ledger transaction**
- **Capital asset transaction**

#### **Incorrect translation of field**

In the **Currency correction data** table the Norwegian translation of the field **Accepted** was incorrect. This has been solved.

#### **Non-taxable invoice fee**

#### **Non-taxable invoice fee posted to the wrong account**

**Non-taxable invoice fee** amounts were incorrectly posted to the **Taxable invoice fee** account. This has been solved.

#### **Number of decimals in qty**

#### **Crash during Regenerate account balances**

**Regenerate account balances** caused a crash if there was an illegal value in the field **Number of decimals in qty** in the **Company data** table. This has been solved by adding a validation to the **Number of decimals in qty** field.

# <span id="page-17-0"></span>**Logistics**

#### **Order**

**Updating Cost price (dom.) on Hire order** The **Cost price (dom.)** was not updated on **Hire** orders when recieving an invoice on its connected purchase order.

#### **Update of Remittent supplier no. in the Order table**

Updating the **Remittent supplier no.** field in the **Order** table will no longer update the **VAT code** and **Trade area** fields.

#### **Focus in the Order line table**

Focus will now be on the first empty row in the **Order line** table after entering a **Structure**.

#### **Product**

#### **Processing method in Product table**

The transaction types were cleared when they were selected prior to selecting the **Product is structure head** parameter. Now the transaction types will remain selected.

#### **Search row changes full stop to comma**

A comma became visible instead of a full stop in the **Product no.** field on the search row in the **Product** table. This only happened when the value was pasted.

#### **Transfer**

#### **Transfer from Shipment with Quantity per unit**

The **Quantity per unit** was always considered equal to 1 when running the **Transfer** processing from the **Shipment** table. Now the actual value is used.

#### **Visma.net AutoInvoice**

#### **Credit note flag not set**

A **Credit note** created from an invoiced order was flagged as an invoice when it was sent to Visma.net AutoInvoice. This caused validation errors.

#### **Invoice fee limit**

The **Invoice fee limit** was not taken into consideration when sending to Visma.net AutoInvoice. The **Invoice fee** was always included in the electronic invoice file regardless of the **Invoice fee limit**.

# <span id="page-18-0"></span>**Technical**

#### **Import**

#### **Vbus.exe keeps running after /EDI import**

When using /EDI as a startup parameter with BIG installed, the import process ended with a dialog containing a status message, causing the vbus.exe process to continue running instead of closing down. This has been solved by suppressing the dialog, but the status message is still written to log.

#### **Upgrade**

#### **Update on some Operating Systems failed**

Upgrading to version 10.00 on Windows Small Business Server 2008 failed. This happened because the API from one Windows dll moved from one version to another. This change is now also configured for Windows Small Business Server 2008.

# <span id="page-19-0"></span>**Chapter**

# **4**

# **Visma Business 10.00.0**

### **Topics:**

- *[New features](#page-20-0)*
- *[Changed features](#page-23-0)*
- *[Improvements](#page-24-0)*

In the 10.00.0 release of Visma Business, we have changes in multiple areas - installation and configuration of the product line, new services, new features and improvements of existing functionality inside Visma Business.

The setup has been extended with more products and it is now also possible to upgrade the reporting package through the Visma Business product line installer. The integration with VUD is now supporting the concept of company groups, which is especially interesting for customers with many clients. Data model extensions (adding new fields or tables to the data model and make them visible from inside Visma Business) is a new feature for all customers who need more advanced customizations. Data model extension can be created in a new utility provided by Visma.

We have also added new functionality in the core part of Visma Business. Proper cost tracking is now supported for incoming goods which have been moved between multiple warehouses before receiving the invoice of the purchase order. Email sending using SMTP covers now all options which were only provided through the existing Microsoft Office Outlook integration. A detailed description of all the features of the new SMTP functionality and how to set it up is available in the appendix.

Comments/foot notes for accounts can now be entered in Visma Business and displayed for most accounting reports in the standard reporting package.

There are also many more smaller improvements in this version. The most important improvements are related to Visma AutoInvoice and PDF printing. It is now possible to create PDF documents with embedded fonts.

# <span id="page-20-0"></span>**New features**

New features introduced in this version.

# <span id="page-20-1"></span>**General**

#### **Altinn**

#### **Altinn path**

A new field is added to the **System information** table called **Altinn path**. In this field you can enter the directory in which the temporary xml-files will be saved. If the field is empty, the files will be saved in C: \ProgramData.

#### **Dashboard**

#### **New commands in the Dashboard element**

New commands are now available from the **Dashboard** in Visma Business. It is now possible to

- Print a report,
- Export a reporting to PDF, Excel or Word,
- Send a reporting via email,
- Add a reporting to the user's favorites.

#### **Font**

#### **Font size control, increase and decrease font size buttons**

Editing the font size can now be done by using the new **Font** control. For increasing and decreasing the font size you can use the new **Increase font size** and **Decrease font size** command buttons, which are right next to the **Font** command button in the **Design** group of the **Home** tab in the ribbon.

It is also possible to see the font size of only the first row belonging to a selection of rows or selection of an entire table. This can only be done for the following tables:

#### 1. **Form element**

- 2. **P&L and balance sheet definition line**
- 3. **P&L and balance sheet definition column**
- 4. **Structure**
- 5. **Order line**
- 6. **Order document line**

The font size is shown in a percentage format if the chosen font type is **Relative**.

#### **Embedded fonts in PDF files**

A new option called **PDF embedded fonts** is implemented in the **Fax and e-mail processing** in the **Company data** table.

This option will embed all fonts in the PDF document. This will ensure that the document always shows the correct fonts. Previously, when the fonts were not available on the receivers machines, the PDF did not look as expected. One example is when using barcode fonts.

The advantage of embedded fonts is that the PDF printout will always print correct fonts on the receivers machines.

The disadvantage of embedded fonts is that the file size is bigger, which might cause performance issues when printing high volumes.

We have also rearranged the options in the **Fax and e-mail processing** dialog. Previously, there were two radio buttons and one check box. Now all options are shown as radio buttons:

- **PDF vector based (high performance)**
- **PDF embedded fonts**
- **PDF image based**
- **TIFF**

# <span id="page-21-0"></span>**Accounting**

#### **Reporting**

#### **New Report note table for supporting report comments**

In order to get a better understanding when reading the reports the user can now add in Visma Business clarifying explanations for the reports. These explanations take the form of notes and will be automatically added to the reports when they are generated through Visma Reporting. A new table named **Report note** is now available in Visma Business **Accounting** folder under **General ledger**. This table can be used to make notes to the *Balance vs. Last year* report and to the *Profit and loss* group of reports available in the **Accounting** folder of **Visma Business reporting package**. The following logic has been introduced with this new feature: several fields from a certain entry of the table can be edited according with the needs of the user in respect of making the notes meet certain conditions.

#### **New column for P&L and balance sheet definition line table**

A new column named **P&L and balance sheet definition line processing** has been added to the **P&L and balance sheet definition line** table. This column can be used to control whether the notes are shown or not for a reporting definition line. When double clicking the field of this column for the needed definition line, a checkbox named **Do not show note** appears. This checkbox can be checked or not depending on whether the user wants or not the note to appear in the report.

# <span id="page-21-1"></span>**Logistics**

#### **Invoicing**

#### **EU Exempt Reason texts implemented for Visma XML**

The new Visma XML tag <ExemptReason> indicates the reason for tax exemption, according to EU regulations. The text will automatically be set depending on the combination of **VAT code** (rate zero) and **Trade area**. The combination decides which of the following texts will be added to the invoice:

- Exempt from tax
- Reversed tax
- Intra-EU supply

The tag is automatically added to the file when the mentioned conditions are met; no change to the Visma XML form is necessary.

#### **New print macro for EU Exempt Reason texts**

The print macro @ExemptReason is added to show the reason for tax exemption, according to EU regulations. The macro may be added to print forms in order to display the text automatically on the printed invoice according to a combination of **VAT code** and **Trade area** on the order. The combination decides which of the following texts will be added to the invoice:

- Exempt from tax
- Reversed tax
- Intra-EU supply

#### **Order**

#### **Stock transfer order**

The **Stock transfer** functionality has been extended to make it possible to support multiple stock transfers of the purchased good before **Invoice receival** and get a correct update of cost prices.

#### **Withdraw transfer order picking list**

Withdrawal of picking lists for transfer orders is now possible.

#### **Stock balance**

#### **New field in stock balance table**

A new field is added in the **Stock balance** table, called **In stock now**. The field calculates what is currently in stock, by increasing and reducing the **Quantity** at the moment of finishing an order. The option **Save finished number in stock balances table** in the **Order processing** field in the **Company data** table needs to be selected in order to enable the new field.

#### **Visma Autoinvoice**

#### **Override document delivery with Autoinvoice**

A new option is added to the **AutoInvoice processing** in the **Company data** table. If the option is selected, all new orders will be updated with the document delivery method for Autoinvoice when an order is created.

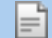

**Note:** Document delivery settings for invoicing on the customer are not taken into consideration at all if the new option is turned on.

#### **Bank information on invoice**

Additional fields are added to the **Company data** table and **Bank** table. IBAN and Swift codes can now be registered in either table. The following logic is implemented regarding which bank fields should be included in the Visma.net AutoInvoice message:

- **1.** If the **Bank no.** is not set, all fields are fetched from the **Company data** table
- **2.** If the **Bank no.** is set, all fields are fetched from the **Bank** table, unless they are empty. If they are empty in the **Bank** table, **Bank account**, IBAN and **Swift code** will be fetched from the **Company data** table.

#### **Special tax on gross order**

Support for the following types of special tax in combination with gross orders is added:

- **1.** Percentage of standard unit price
- **2.** Fixed amount per unit

## <span id="page-22-0"></span>**Technical**

#### **Visma Debug Host**

#### **New search option in Visma Business Debug Host**

A new search option is now available in the Visma Business **Debug Host**. You can choose between three options, **Find next**, **Find previous** and **Find all** when using the search.

#### **Validation of Company name**

A new validation for **Company** name is added. Full access is only granted to the company called **Visma Demo** if Visma Business is using the demo licence.

#### **Setup**

#### **Visma Payment (BabelBank) is now part of the Visma Business product line installer**

A download link towards the latest setup files of Visma Payment (BabelBank) is added to the Visma Business product line installer.

#### **Visma Bank Reconciliation is now part of the Visma Business product line installer**

A download link towards the latest setup files of Visma Bank Reconciliation is added to the Visma Business product line installer.

#### **The Visma Reporting Web Client is now part of the Visma Business product line installer**

A download link towards the latest setup files of the Visma Reporting Web Client is added to the Visma Business product line installer.

#### **Modify VUD export wizard to support firm groups**

In Visma User Directory the old concept of organizations has been changed to Company groups. Because of this, the Export to VUD Wizard has been changed to support these changes.

# <span id="page-23-0"></span>**Changed features**

Features changed in this version.

# <span id="page-23-1"></span>**General**

#### **GUI**

#### **Focus in table when cancelling approval**

When cancelling the approval dialog after printing was initiated form the table view, focus is now kept on the row selected for printing. Earlier, focus was moved from the row selection to a selection of the first column on the same row.

#### **Removed status bar indicators**

The **CAP** and **NUM** indicators have been removed from the status bar.

#### **New modules visible in licence window**

The old licence window is replaced by a new window which will display all modules of the licence.

#### **Term "Firm" changed to "Company"**

When running with English texts, all terms "Firm" has been changed to "Company". For instance the table previously named "Firm data" now has the name "Company data".

#### **98 - Visma AutoPay is not shown as EBF system**

**Bank partner** 98 had the incorrect name Visma Services Incasso. This has been changed to the correct name 98 - Visma AutoPay.

# <span id="page-23-2"></span>**Logistics**

#### **Visma Autoinvoice**

#### **New field for AutoInvoice processing**

The options in **Fax and e-mail processing** related to Visma.net AutoInvoice, are moved to a new field in the **Company data** table called **AutoInvoice processing**.

#### **Product**

#### **Default unit**

The name of the **Default sales unit** field in the **Product** and **Product customer** table is changed to **Default unit**. The functionality is the same.

#### **Stock transfer**

#### **Negative quantity on stock transfer order**

The possibility to use negative quantity on stock transfer orders has been turned off to avoid error situations. When attempting to enter negative quantity, a message will appear and the quantity must be changed to a positive value to exit the field.

## <span id="page-23-3"></span>**Technical**

#### **Setup**

#### **Microsoft SQL Server Express 2014**

Microsoft SQL Server Express 2008 is replaced by Microsoft SQL Server Express 2014 in the the Visma Business product line installer.

**New .Net Framework required for the Visma Business product line**

.Net Framework 4.5 is updated to .Net Framework 4.5.2 in the Visma Business product line installer.

# <span id="page-24-0"></span>**Improvements**

Improvements made in this version.

# <span id="page-24-1"></span>**General**

#### **Email**

#### **Use Bcc does not work when sending e-mail**

**Use Bcc** in the **Fax and e-mail processing** field in the **Company data** table did not work properly. Nothing happened when sending an order document via mail based on the **Document delivery method 1**. When sending an order document directly to e-mail, the e-mail address of the recipient was put into the **To** field instead of the **BCC** field. Both scenarios have been fixed.

#### **Visma Secure mail error with PDF copy of Account statement for customers**

When e-mailing an **Account statement for customers** a **Visma Secure mail error** came when there was no PDF Path filled in in the Company data table. This has been fixed. The ProgramData path is now used, when there is no PDF Path filled.

#### **Validation of Fax and e-mail route**

A new validation check is added in the **Fax and e-mail route** in the **System information** table. The validation of that path will be executed both when entering the path and when sending order documents on e-mail using the document delivery method setting.

#### **Collect all documents in on email**

E-mail sent with **Collect all documents in one e-mail** set in the page setup did not work. This has been fixed.

#### **Sending reminders via email with invalid email path**

Reminders were sent correctly using the SMTP email sending routine, if the entered path in the **Fax and email route** field in the **System information** table was invalid. This has been fixed.

#### **Search**

#### **Picture file name in the Product table**

The way of viewing and selecting a picture through in the **Picture file name** field in the **Product** table is now optimized.

#### **Searching on numeric fields using underscore as wildcard**

**Searching** with more than one wildcard in a numeric field resulted in an incorrect selection. This has been fixed.

#### **Searching in Gr. 10 fields for field names**

Prior it was only possible to copy and paste numerical characters in the Gr. 10 fields in the Associate table. This has been fixed and it is now also possible to copy and paste alpha numerical characters.

#### **Search on Account. year/period in General ledger transaction**

Search commands on year and wildcard for period (i.e. yyyy/\_\_) in the **Account. year/period** field in the **General ledger transaction** table gave no results. This has been fixed

#### **Entering Search prod. no. through Paste (Ctrl+V) did not work in Order line**

Pasting **(Ctrl+V)** a **Search prod. no.** into the **Product no.** field in the **Order line** table did not work. The **Product no.** was not found. This has been fixed.

#### **Navigation**

#### **Cursor disappeared from the current page when using Quick print**

Cursor disappeared from the current page element in the document window after printing a report through the **Quick print** command (in the **Printing** group in the **Home** tab of the Ribbon), when the form referred to a print layout. This has been fixed.

#### **The Shift+Ctrl+Left (Previous horizontal page) in form view**

The shortkeys **Previous horizontal page** (Shift+Ctrl+Left) and **Next horizontal page** (Shift+Ctrl+Right) only worked in table view, not in form view. This has been fixed.

#### **Tab order not correct in the EFT processing**

Corrected the tab order for the **EFT processing** dialog in **Bank partner** table.

#### **Look-up in Cross reference causes GPF**

The possibility to open a look-up in the **Cross reference** field in the **Cross reference** table, has been removed.

#### **Focus when using View document copy processing**

When using the **View document copy** processing, the results were different when focusing on a single field compared to selecting a row in either the **Order document** or **Customer document** tables. Single field focus has now been changed to work the same way as if a row is selected when using the processing in these tables.

#### **Design**

#### **Tooltip not visible**

When adding a tooltip to a tab, the tooltip was entered to the window element, but did not show in the actual window.

#### **Show ampersand in column names**

Column names that include "{Ampersand}" in the translation files, are shown with "&".

The "Heading" command (in the "Columns" group in the "Home" tab of the Ribbon) shows "{Ampersand}" in the column name.

#### **Page element font should not affect title font**

When the font for a table **Page element** is changed, the title font should not be affected. This has been fixed.

#### **Correct indentation of page element title**

If you change the font size of the **Page element**, it will now longer change the indentation of the title. The title indentation is now only dependent of the font on the title.

#### **Correct relative fonts on Form element**

The font Relative with 100% size is now default for new additions within **Graphical editing**.

#### **Correct relative fonts on rows**

The font type Relative and size 100% is now suggested on selected rows in a table **Page element** where the font can be overwritten at the row level.

#### **Form**

#### **Bit value in IF test in Form element**

An IF statement in the **Form element** table for a specific bit value in the **Order options** column in the **Order** table will not be influenced by other bit values given. To get a correct result, the following format must be used: (@**Order**(**Order options**)&256)=256, which in this example tests on **Gross order** in the **Order options** column.

## <span id="page-25-0"></span>**Accounting**

#### **General ledger balance table**

#### **Search in General ledger balance table returning wrong result**

Searching in the **General ledger balance** table, by filling out all three primary key columns (**Account no.**, **Year** and **Period**), could in some cases return the same row several times. This has been fixed.

#### **Incorrect posting of 3 - Cash order**

After changing the **Order type** from 1 - Normal order to 3 - Cash order the posting of the **Voucher** was incorrect. This has been fixed.

#### **VAT report ignores Capital asset transaction table**

**Capital asset transaction** were not considered when printing the **VAT report**. This has been fixed.

#### **SIE**

#### **SIE-import details**

Ħ

When using a template to do the SIE import, it failed to show number of import details. This has been fixed

#### **Voucher type to SIE-import**

When importing, the Voucher type will now be fetched from the **Voucher series** given for imported transactions.

**Note:** If the SIE import file contains General ledger accounts subject to automatic posting, the chosen **Voucher series** for import shall have a **Voucher type** with the parameter **Exempt from auto entry** to avoid the automatic entrys to be expanded when importing.

#### **Voucher entry / automatic entry**

#### **Exempt from auto entry**

The parameter **Exempt from auto entry** in **Voucher type** will now take effect even on manually entered Vouchers.

#### **Posting from Received invoice**

#### **Accounting problems on credit purchase Order**

Credit purhase **Order** with an **Order line** with the parameter **Exempt from warehousing** in **Proc. method 2** were posted on the **Debit product cost** account instead of the **Dutiable purchase** / **Duty free purchase** / **EU purchase** or **Import purchase** account. This has been fixed.

#### **Payment suggestion**

#### **Payment suggestion, Foreign cost column**

When creating payment suggestion the value of the **EFT bank fee code** field in **Open supplier entry** table was copied to **Foreign cost** field in **Payment line** table only when **Bank system** = 99 - Z Data Converter, 90 - Visma Payment (BabelBank) or 95 - Visma.net AutoPay. This now also apply for **Bank system** = 97 - Visma Services payment routine and 98 - Visma AutoPay.

#### <span id="page-26-0"></span>**Logistics**

#### **Order**

#### **EDI file generated with print methods other than Print**

If EDI was set as **Document delivery method 1**, an EDI file was always created, even if the print method used was not **Print**. This has been fixed.

#### **Time to next and Allocated Order line**

If a sales **Order line** with **Time to next** had an allocation to a purchase **Order line**, the new sales **Order line** created when invoicing the original would inherit the **Allocated** values. This has been fixed.

#### **Adjustment of Invoiceable amount doesn't work**

Fixed an issue that prevented the user from entering a value in the **Invoiceable amount** field on a group row in the **Order line** table. In order for this to work, the **Order no.** is now shown on the group row in the **Order line** table as well.

#### **Show approval dialog for cash order**

When using the **Show approval dialog for cash order** parameter in **Order processing**, the approval dialog was not displayed. This has been fixed.

#### **Changing Transf. to location on reserved order lines**

If a transfer order line was reserved with **Transf. to location** set, this **Transf. to location** value would be set on the **Shipment** even if the order line value was changed before the order was **Finished**. This has been fixed.

#### **Partially Picked without reservation**

Using **One reservation line per unit at stock reduction** to trigger **Picked without reservation** if the **Order line Quantity** was only partially reserved, finished and invoiced, made it impossible to run a picking list for the remaining **Quantity** when it was made available. This has been fixed.

#### **Temporary accounting with cost price addition**

Posting of **Cost price addition %** will no longer be dependent on the option **Account debit/credit freight 1-4 and customs on purchase** in the **VAT and accounting processing** in the **VAT- and accounting information** table.

#### **Incorrect Cost price (dom.)**

The **Cost price (dom.)** on a sales **Order line** was incorrect in a scenario where you generated a purchase order from a sales order which already was partly reserved. When changing the price on that purchase **Order line** the **Cost price (dom.)** of the sales **Order line** became incorrect. This has been fixed.

#### **Post temp. stock value on purchase with change of Exchange rate**

The **Original cost price (dom.)** Product transaction for a purchase order was updated when changing the **Exchange rate** on the Order. This has been fixed.

#### **Wrong Post temp. stock value on purchase with freight.**

**Post temp. stock value on purchase** will not include Freight 1 to Freight 4 regardless of if the option **Account debit/credit freight 1-4 and customs on purchase** in the **VAT and accounting processing** in the **VAT- and accounting information** table is checked or not. This is because the Freight 1 to Freight 4 is posted on accounts outside stock accounts.

#### **Transfer from Shipment with Cost price = 0**

If transferring from a specific **Shipment no.** with **Cost price** = 0, while the **FIFO price** of the **Stock balance** had a different value, the new **Shipment** created during the transfer would inherit the **FIFO price**, not the **Shipment Cost price**. This has been fixed.

#### **Switched sign on Realisation journal line from sales Order**

Realised stock decrease on a sales order had switched sign on **Realisation journal line**s related to temporary posting and final posting respectively. This has been fixed.

#### **Visma XML Order line Delivery date**

The Visma XML **Order line** has been changed to make the values set more correct according to document type. The delivery date will now be set based on the following Visma Business **Order line** values:

Purchase order: **Required delivery date**

Order confirmation: **Confirmed delivery date**

Invoice: **Finish date**

#### **Cost price addition not included on stock transfer**

If there were additions on the cost price (**Freight 1**-4, **Customs**, **Cost price addition (dom.)**) on the original shipment, it would not be carried to the transferred shipment. This has been fixed.

#### **OK & next (F12)**

The function **OK & next (F12)**, which is used when creating new orders, will now clear any active search. Previously the last search would remain on the search row, and being executed when saving orders or refreshing the layout. This caused the current order to disappear from the view.

#### **New foreign key in Order table**

The foreign key Associate [Created by user -> User name] has been added to the **Order** table.

#### **Print to Excel**

#### **Incorrect value for Confirmed delivery date using Print to Excel**

Using **Print to Excel** in order to print an **Order line** caused empty fields in Microsoft Office Excel, if the **Confirmed delivery date** was set inside parentheses. This has been fixed.

#### **Credit control**

**Order type not changed completely on Credit denied**

When the **Credit limit** was reached on orders with **Reserve on save** set in **Order options**, the **In order** field in the **Stock balance** would not be reset even though the **Order type** was changed to 6 - Unprocessed order. This has been fixed.

#### **Purchase estimate**

#### **Purchase estimate with early finishing**

Purchase estimate calculations when including **Stock change** have been adjusted so that if a sale is **Finished** earlier than planned, it will be included in the calculation immediately instead of after invoicing. When using **Point of purchase**, the calculation is now based on what is "on the shelf" and not in **Physical stock**.

#### **Email**

#### **Email templates**

Improvements in the **E-mail template** table.

- **1.** File data length is now visible as soon as the template is saved.
- **2.** Improvement when replacing old template with a new template.
- **3.** Improvement when deleting and adding a new template.
- **4.** Error message is displayed if the template could not be saved successfully.
- **5.** Also removed the text "\*\*This is auto generated mail. Please do not reply to this mail\*\*" from the default template.

#### **Visma XML**

#### **Error message when using Send XML**

When using the **Send XML** processing and no messages were found in the ftp download folder, the following "No messages to receive" dialog appeared as an error message.

#### **Visma Autoinvoice**

#### **Invoice additions without sum lines**

Invoice fee and special tax would not be added correctly to the invoice message if the print form used when invoicing did not include sum lines.

#### **Missing Autoinvoice operator code**

When sending invoices to Autoinvoice, the receiver's e-invoice address did not include the operator code, even if it had been defined. This has now been fixed.

# <span id="page-28-0"></span>**Technical**

#### **SQL log**

#### **Include query number in SQL statements**

Query numbers are added at the end of each SQL statement, in the SQL log.

#### **Startup parameters**

#### **/r with VismaBusiness.exe and BIG**

Starting VismaBusiness.exe with parameter /r and BIG resulted in not finding the import file. This has been fixed.

#### **Tables created in the wrong database**

When specifying a long database name for the system database in the registry and starting VBus.exe with the parameter **/I** to create the system database, the tables would be created in master database. This has been fixed.

#### **Client start asks the user to allow loading .Net from network**

When running Visma Business on a client machine the user was asked to enable loading .Net assemblies from a network location. This setting had to be done in the configuration file, on the Server. Loading .Net assemblies from a network location is now enabled by default.

#### **Visma Business Services**

#### **DebugHost not showing joined tables**

When joining a table, the DebugHost did not show the names of the joined tables and columns. A question mark was shown instead. This has been fixed.

#### **Vbus.exe instances**

VBS is connected to several VBus.exe processes. If VBS crashed, then all corresponding Vbus.exe instances keep on running instead of closing down as well. This has been fixed.

#### **Licensing**

#### **Slow startup**

The license validation during the startup of Visma Business checked all modules in the licence (one by one). In cases where the licencing server was not reachable, Visma Business still kept on validating module by module even though each validation timed out. That caused a very slow startup.

Validating more than the first module is not necessary, if the licencing server is not reachable. This has been fixed.

#### **Searching / Selection**

#### **GPF when selecting bit value field in joined, empty table**

When making a selection in a bit-value field, where the table was joined to another table which had no data, a GPF occurred when the dialog to select field value was opened in the selection dialog. This has been fixed.

#### **Temporary files**

#### **Removing temporary PDF files**

Temporary PDF files created in the user's temp-folder were not deleted when exiting Visma Business. This has been fixed.

#### **VBus - tmp files persist in appdata temp folder**

The PDF Generator created temporary files when printing image based PDF documents. It also didn't delete the temporary files which were made for printing vector based PDF documents. This has been fixed.

#### **Setup**

#### **Update VBPL bootstrapper prerequisites**

The VPBL setup installs the Visual Studio 2013 C++ x86 runtime instead of the Visual Studio 2012 C++ x86 runtime.

#### **Create companies in the Settings and integration wizard improved**

In the **Settings and integration wizard** there is now a **Remove** button on the **Create Firms** page. The button can be used to remove unwanted companies from the company creation list.

#### **S&I wizard should not check on installed products for Visma User Directory**

Earlier, you had to install Visma User Directory on a client machine in order to run the export to Visma User Directory from within the Setup & Integration wizard. Right now, it is checked if Visma User Directory has been installed. If it has been, it is possible to export to Visma User Directory from the client machine through the Setup & Integration wizard.

#### **Client upgrade fail**

There was an issue with checking the existing version when upgrading to a new one. This prevented the new version from being installed. This has been fixed.

#### **Printing**

#### **Write document using excel template**

"Office automation error '15' " was fixed when trying to create a document using an excel template.

#### **Login**

#### **Change password inside Visma Business does not work**

It was not possible to use the **Change password** processing of the Visma Business user within Visma Business. This has been fixed.

#### **Logging**

#### **System change log not correctly updated**

The column **Report no.** was not always correctly filled out in the **System change log** for **Log type**  $= 6$  -Access control after changing access for 4 - Report.

#### **Company change log. Log type 5 - Processing missed primary key**

A new **Log type** - 8 - Processed row has been introduced in the **Change log definition**. Using this will fill out the **Company change log** or the **System change log** with the processed row's primary key when a new record is created.

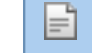

**Note:** It is recommended to change the **Log type** 5 - Processing to **Log type** 8 - Processed row in the **Change log definition** table when applicable.

#### **Companies**

#### **Deleting a company**

When deleting a company, you could in some situations get an error message that the database was in use. This has been fixed.

#### **Database**

#### **Upgrade of databases failed**

Fixed memory allocation issue that could cause upgrade of database to fail. This problem could occur with databases having attachments.

Visma Software International AS | Extended information about integrating Visma User Directory with Visma Business product line and Visma.net

<span id="page-31-0"></span>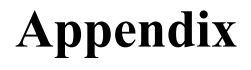

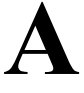

# **Extended information about integrating Visma User Directory with Visma Business product line and Visma.net**

## **Topics:**

- *[Integrating Visma User](#page-32-0) [Directory with Visma](#page-32-0) [Applications](#page-32-0)*
- *[Setting up the Visma User](#page-33-1) [Directory with Visma.net](#page-33-1)*

User guide for integrating the Visma User Directory with the Visma Business product line and Visma.net

# <span id="page-32-0"></span>**Integrating Visma User Directory with Visma Applications**

Visma User Directory provides user authentication and authorization services for Visma applications. Visma User Directory supports *Single Sign-on*, which enables users to be authenticated once and gain access to multiple Visma applications.

Visma User Directory is also used for administration of users and roles across Visma Business, Visma Reporting and Visma Document Center.

This chapter will describe all the steps you need to take in order to activate the Visma User Directory integration with the following applications:

- Visma User Directory with Visma Business
- Visma User Directory with Visma Reporting
- Visma User Directory with Visma Document Center

# <span id="page-32-1"></span>**Integrating the Visma User Directory with Visma Business**

How to enable the Visma User Directory integration with Visma Business.

#### **About this task**

The Visma User Directory is used for administrating users, roles and companies for Visma Business. After enabling the Visma User Directory for authentication of Visma Business users, the Visma User Directory will become master of certain information, which is stored in the Visma User Directory and Visma Business databases. The following fields in the **Company data** table will not be editable in Visma Business anymore. Changes have to be done in the Visma User Directory. Changes will be sychronized back to the corresponding fields in the **Company data** table. The following fields are affected by the integration:

- **Organisation no.**,
- **Address line 1**,
- **Postal area**,
- **Post code**,
- **Country no.**

Prerequisites for enabling the Visma User Directory integration with Visma Business

- Visma Business is installed
- Visma User Directory is installed

There are two possibilities for activating the integration with the Visma User Directory.

- **1.** You can activate the Visma User Directory integration by running the **Set Visma User Directory parameters** processing from the **System information** table in Visma Business. That will collect the correct addresses and verify the connections for the Visma User Directory configuration. After that you have to run the **Export to Visma User Directory** processing from the same table in order to start the actual export of data into the Visma User Directory.
- **2.** Another alternative is to activate the Visma User Directory integration from the Visma Business product line setup using the **Setup and integration wizard**.

# <span id="page-32-2"></span>**Integrating the Visma User Directory with Visma Reporting**

How to enable the Visma User Directory integration with Visma Reporting.

#### **About this task**

The Visma User Directory is used for administrating users, roles and companies for Visma Reporting.

Prerequisites for enabling the Visma User Directory integration with Visma Reporting

- Visma Business is installed
- Visma Reporting is installed
- Visma User Directory is installed

There are two possibilities for activating the integration with the Visma User Directory.

Visma Software International AS | Extended information about integrating Visma User Directory with Visma Business product line and Visma.net

- **1.** You can activate the Visma User Directory integration from the Visma Reporting standalone installer.
- **2.** You can activate the Visma User Directory integration from the Visma Business product line setup using the **Setup and integration wizard**.

# <span id="page-33-0"></span>**Integrating the Visma User Directory with Visma Document Center**

How to enable the Visma User Directory integration with Visma Document Center.

#### **About this task**

F

The Visma User Directory is used for administrating users, roles and companies for Visma Document Center.

Prerequisites for enabling the Visma User Directory integration with Visma Document Center

- Visma Business is installed
- Visma User Directory is installed
- Visma Document Center is installed
- The integration between Visma Business and Visma User Directory is activated

Required settings in Visma Business:

**1.** Add **Visma.Workflow.Client.Windows.exe** into the **EXE-file name** field in the **Program** table.

- **2.** Users must be registered in the **User** table with user name, password and module.
- **3.** All users must also be registered as employees in the **Associate** table.

The Visma Business system administrator must log into Visma Document Center and assign user rights.

**Note:** The Visma Business system user is per default also administrator in Visma Document Center

There are three possibilities for activating the integration with the Visma User Directory.

- **1.** You can activate the Visma User Directory integration from the Visma Document Center standalone installer.
- **2.** You can activate the Visma User Directory integration from inside Visma Document Center by running the **Enable Visma User Directory** process.
- **3.** You can activate the Visma User Directory integration from the Visma Business product line setup using the **Setup and integration wizard**.

The final step is a data export from Visma Document Center to the Visma User Directory. This is triggered when starting up Visma Document Center for the first time after the integration has been enabled. In order to run the export you need to log in with the **VudAdmin** user.

# <span id="page-33-1"></span>**Setting up the Visma User Directory with Visma.net**

The goal of the Visma User Directory integration with Visma.net is to simplify the administration of companies, users and roles between Visma on premise applications and Visma.net assets.

This chapter will describe all the steps you need to take in order to activate the Visma User Directory integration with Visma.net.

## <span id="page-33-2"></span>**Integrating the Visma User Directory with Visma.net**

How to enable the Visma User Directory integration with Visma.net.

#### **About this task**

The integration between the Visma User Directory and Visma.net is needed to synchronize users, roles and companies between on premise applications like Visma Business and Visma.net cloud services. The administration of on premise and on demand users, companies and roles can be done in a single place, the Visma User Directory.

Prerequisites for enabling the Visma User Directory integration with Visma.net

• Your company is registered in Visma.net and you have user credentials for the administrator user in Visma.net.

Visma Software International AS | Extended information about integrating Visma User Directory with Visma Business product line and Visma.net

- Visma OnPremises Gateway is installed (5.2 or newer version) using the user credentials from the Visma.net account (administrator user).
- Visma Business product line is installed and the integration to the Visma User Directory is activated.

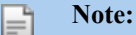

F

For the installation of the Visma OnPremises Gateway you need to have a **Customer administrator** user for Visma.net. For details please access the Visma On Demand Platform documentation.

You can enable the Visma.net integration in the Visma User Directory. Go to the dashboard in Visma User Directory and select **Enable Visma.net** in **Other tasks**. Use the Visma.net administrator user credentials.

- In the registration process one or more Customer administrator roles should be given.
- The application instance of Visma Business, stored in the Visma User Directory must have an URI and license key as in Visma On Demand.

After the Visma.net integration is successfully enabled, you may add Visma.net roles to any user. In order to do that, select application type Visma.net and choose which roles you want to add from available Visma.net assets to a user.

- **Note:** If the Visma.net integration failed, then you can find logs in here:
	- Event journal in **Other tasks** on the Visma User Directory dashboard.
- C:\ProgramData\Visma\VUDSingleSignOnServiceWcf more detailed logging
- C:\ProgramData\Visma\VUDManagementConsole log of the Visma User Directory management console activities.

# <span id="page-35-0"></span>**Appendix B**

# **Extended information about new integrations between Visma Business and Visma.net**

**Topics:**

- *[Visma.net AutoPay](#page-36-0)*
- *[Visma.net AutoReport](#page-37-0)*

Extended information about new integration between Visma Business and Visma.net services.

Visma Software International AS | Extended information about new integrations between Visma Business and Visma.net

# <span id="page-36-0"></span>**Visma.net AutoPay**

This section will explain the basics of the new integration between Visma Business and Visma.net AutoPay.

#### **About this task**

**Note:** *In the Norwegian market, Autopay 3 will be the provided solution until further notification is given!*

#### **Prerequisites:**

F

ΕĬ

- A valid agreement between the company and Visma for using Visma.net AutoPay
- An agreement between company and bank for sending and receiving payments (use Visma templates)
- Company's Visma.net AutoPay accounts are updated with bank-agreements, chargeable account numbers, approvers etc.
- Visma OnPremises Gateway (OPG) is installed

#### **Necessary setup inside Visma Business:**

- A new bank partner has to be established for using Visma.net AutoPay in the **Bank partner** table.
	- Select 95 Visma.net AutoPay in the **Bank system** field.
	- Add the bank account number into the **Chargeable bank account no.** field.
	- Select the option **Generate batch/vouchers for settlement from EFT system** in the **EFT processing** field.
- Update the following two fields in the **Company data** table:
	- **Visma.net AutoPay Signing Key**, SQL name **ApSigKey**
	- **Organisation no.**, SQL name **BsNo**

**Note:** *The Visma.net AutoPay Signing Key is available from the company's Visma.net. Autopay account !*

#### **Export of outgoing payments**

When a payment suggestion has been done, one or multiple rows in the **Payment line** table are created. These payment lines are connected to a common payment number in the **Payment** table. The initial status is 1 - Estimate and the payment lines are ready for uploading by the user. A message will occure when uploading, visualizing all payment numbers. The status on the payment and payment lines are changed to 2 - Transferred and from that point an automated service will monitor changes in Visma.net AutoPay. Depending on each message received, the service starts different processes. There might be updates of the payment line statuses like  $5 -$  Settled,  $7 -$  Rejected or 4 - Cancelled. If the status is 5 - Settled, the system will generate the batch/vouchers in journal entry to the correct company and match the correct open supplier entries. After logging into your account in Visma.net AutoPay, you see that all the outgoing transactions are listed and sorted by date with payment number and number of payment lines, status, amount, due date and some other fields. In this window the outgoing payments can be cancelled or approved by the user manually.

#### **Import of incoming payments**

If the company also has an agreement with the bank for receiving incoming payments, a service will download new transactions to the correct company in Visma Business. To get the payments correctly booked and matched against the open customer entries the transactions must be interpreted by Visma Business. This is handled by the user through making definitions of CID, the length of customer no. and invoice no. in the **Factoring company** table. Make a new row and define correct values in the following fields:

- **Fact. company no./CID-def.**
- **Fact. processing**
- **Factoring ID**
- **Payment processing**
- **CID cust./suppl. chars.**
- **CID ref. no. digits**
- **Bank account**
- **OCR bank account no**

Visma Software International AS | Extended information about new integrations between Visma Business and Visma.net

#### • **Voucher series no.**

The result of a correct setup will be that the incoming payments are registered as they should for the general ledger bank account, and the open customer entries are also matched correctly.

# <span id="page-37-0"></span>**Visma.net AutoReport**

This section will explain the basics of the new integration between Visma Business and Visma.net AutoReport.

#### **About this task**

**Note:** *The integration doesn't support the Danish market. For the Swedish market, the electronical VAT* F *Report is offered for download from AutoReport as there is no direct possibility to send the report to the government.*

#### **Prerequisites:**

- A valid agreement between the company and Visma for using Visma.net AutoReport and an activated license for AutoReport
- An agreement between the company and the government for sending electronical tax statements (Altinn, Ilmoitin)
- The AutoReport setup is done for the governmental service (credentials saved)
- Visma Business Services (VBS) is installed and running
- Visma OnPremises Gateway (OPG) 5.4 or newer is installed and running
- Visma Business Host OD Message Queue is installed and running

#### **Necessary setup inside Visma Business:**

- Turn on Windows feature Microsoft Message Queue:
	- Select the **Company data** table and the processing **Setup Visma.net message queue**. It can be accessed from any field in the table.
	- Enter the license information into the field. The license is your Visma Business license.
	- If Visma Business is used from a client machine, activation has to be done from all clients that use AutoReport.
- Update the VAT form relevant to your company with corresponding AutoReport tags for each country:
	- **Norway**

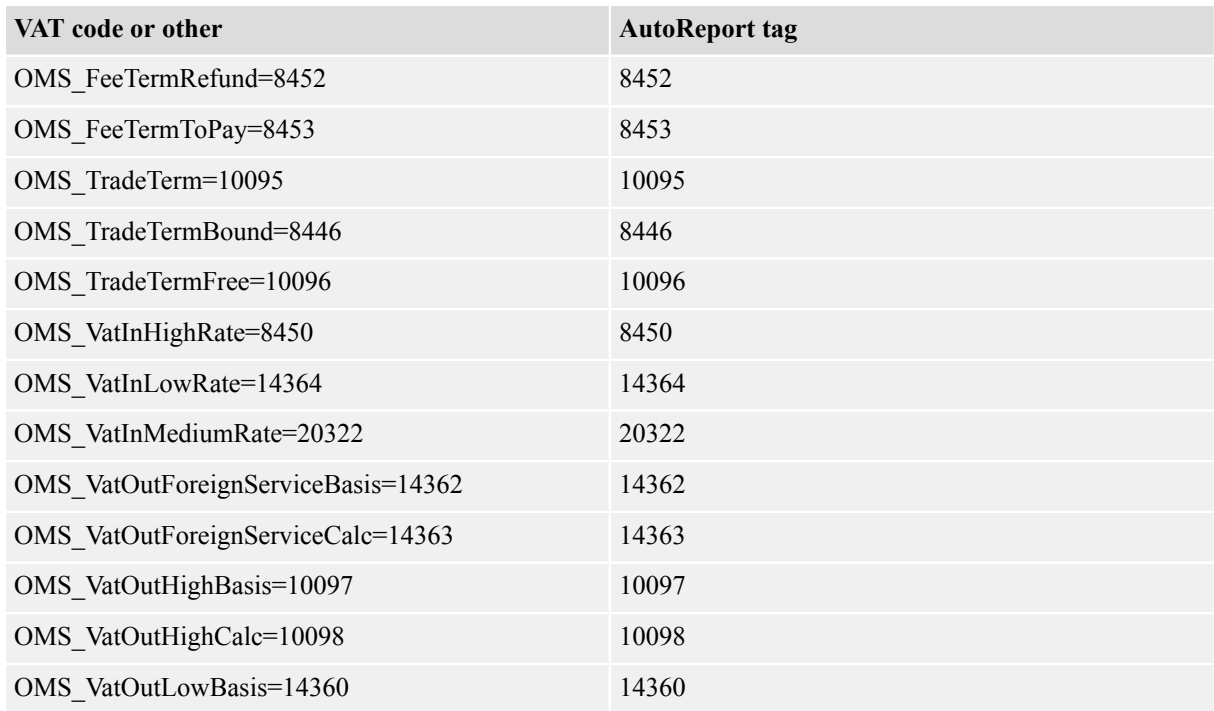

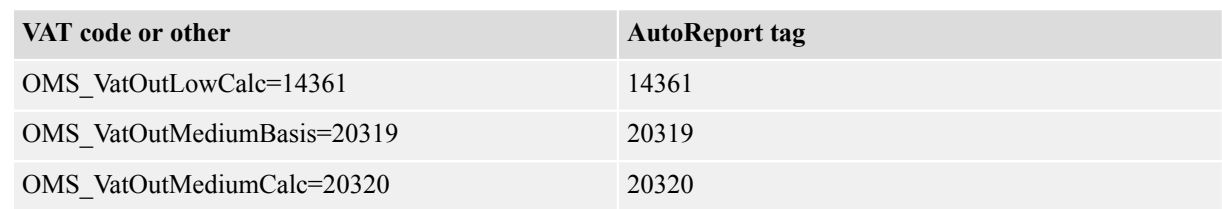

#### • **Sweden**

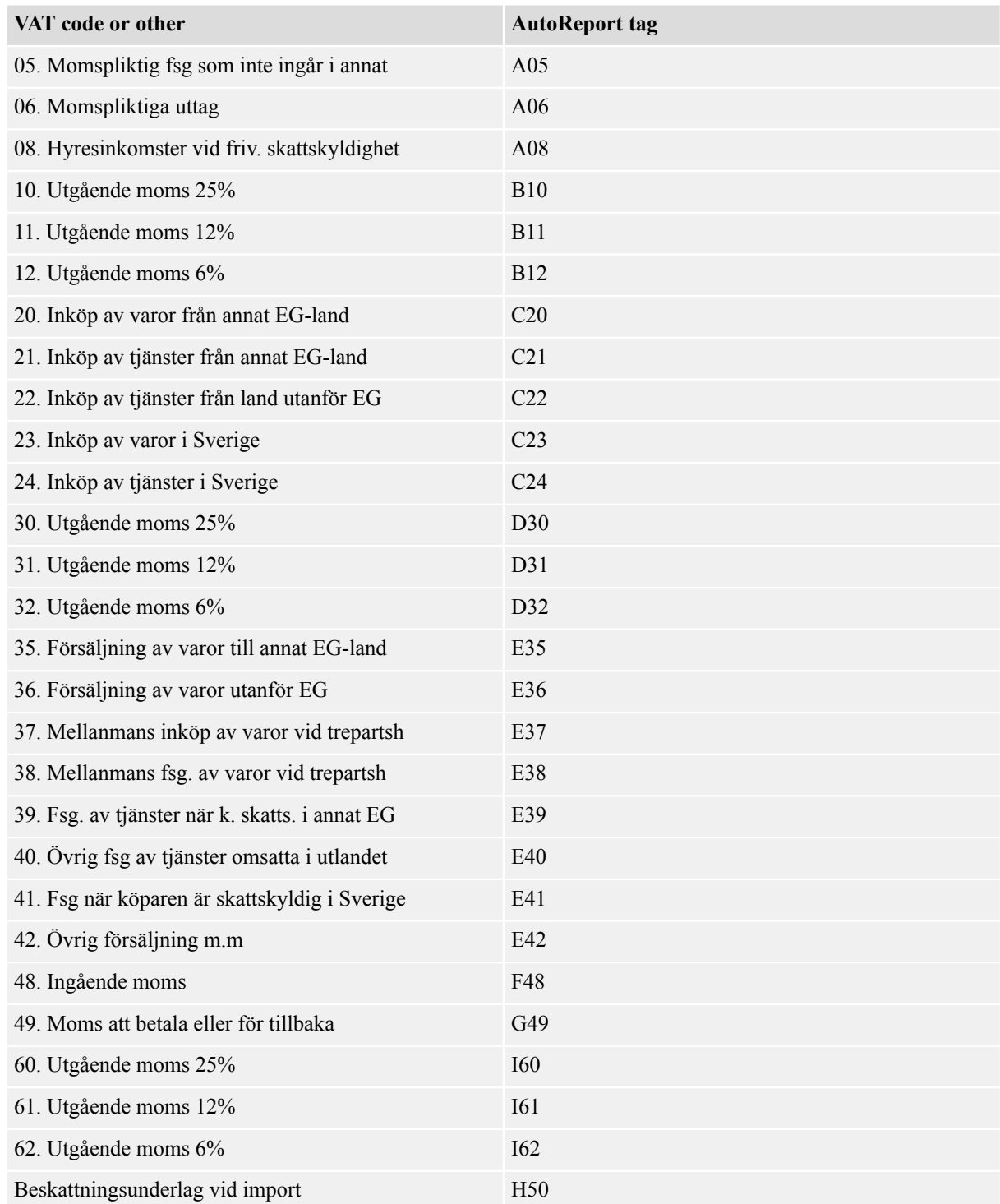

#### • **Finland**

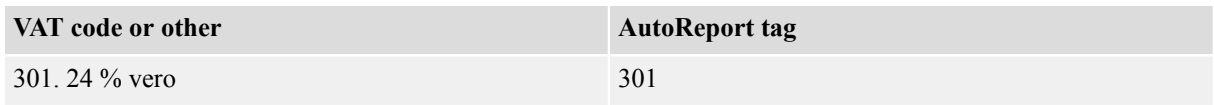

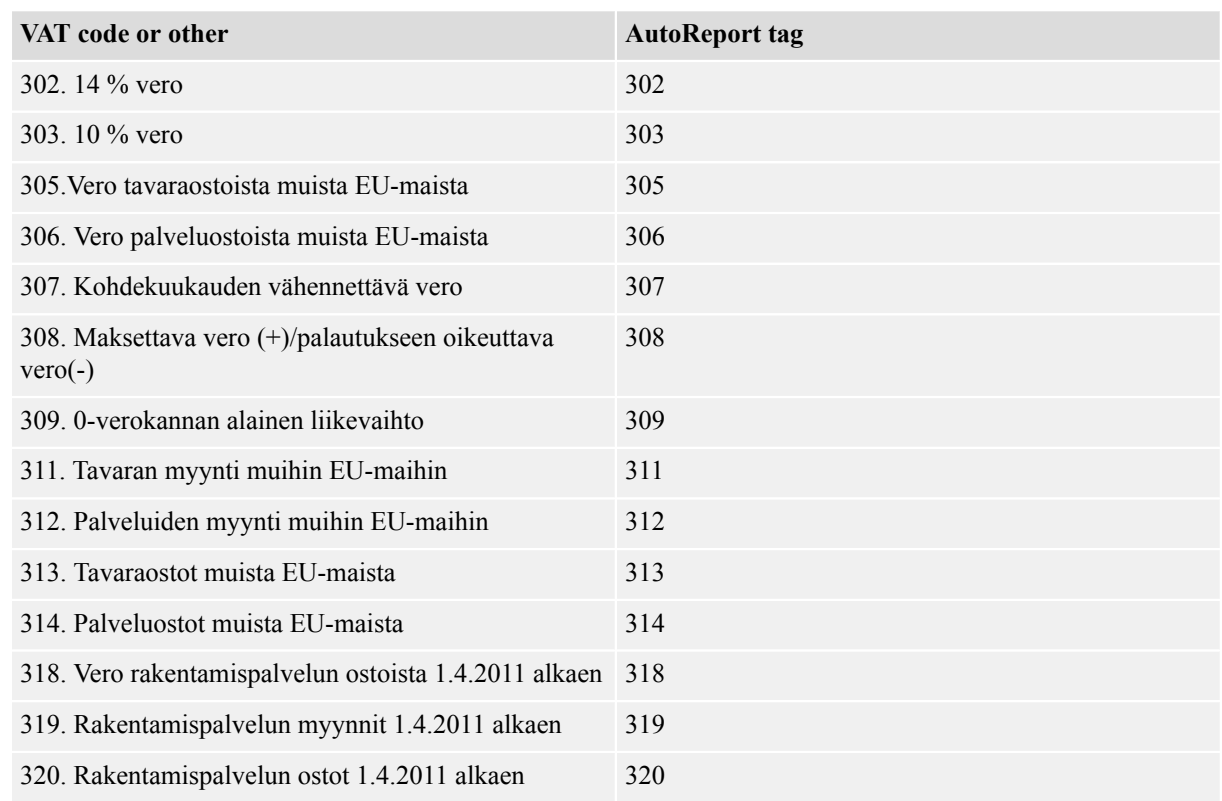

- Update the following fields if necessary for the sending of tax statements:
	- **Country no.** in the **Country** table.
	- **Organisation no.** in the **Company data** table.
	- **EU VAT reg.no.** in the **Company data** table.
	- **Address line 1** in the **Company data** table.
	- **Post code** in the **Company data** table.
	- **Postal area** in the **Company data** table
	- **E-mail address** in the **Company data** table.
	- **Phone** in the **Company data** table.
	- **Bank account** in the **Company data** table.

#### • **Common information for all countries**

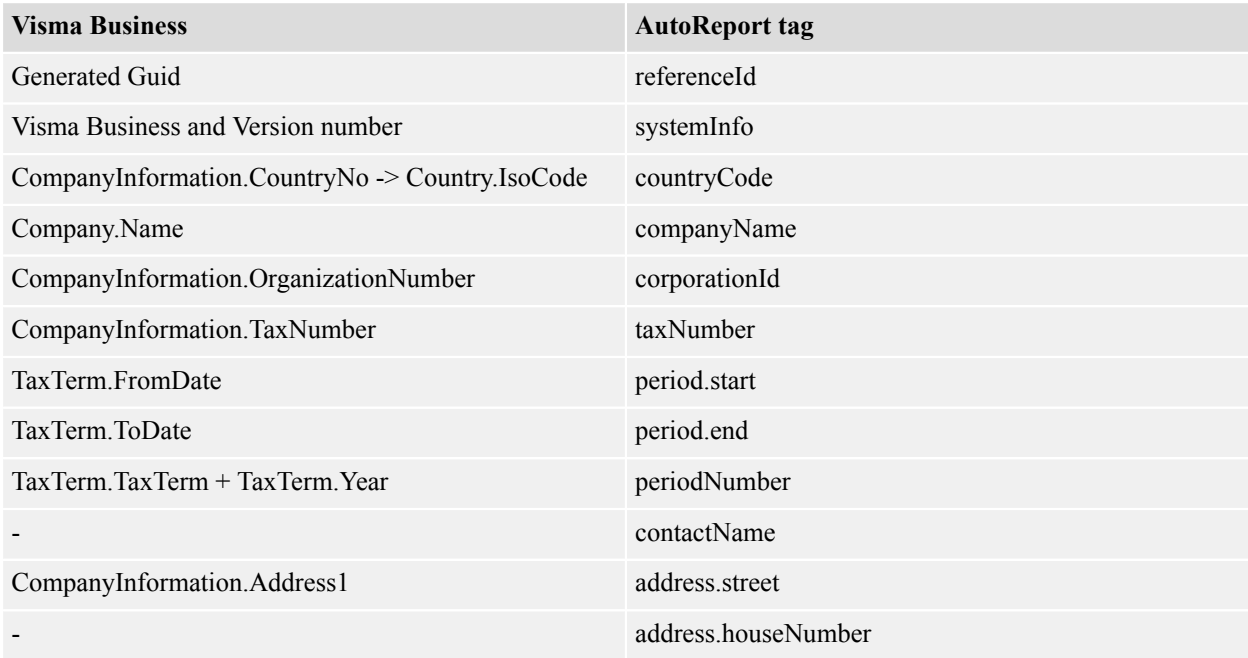

Visma Software International AS | Extended information about new integrations between Visma Business and Visma.net

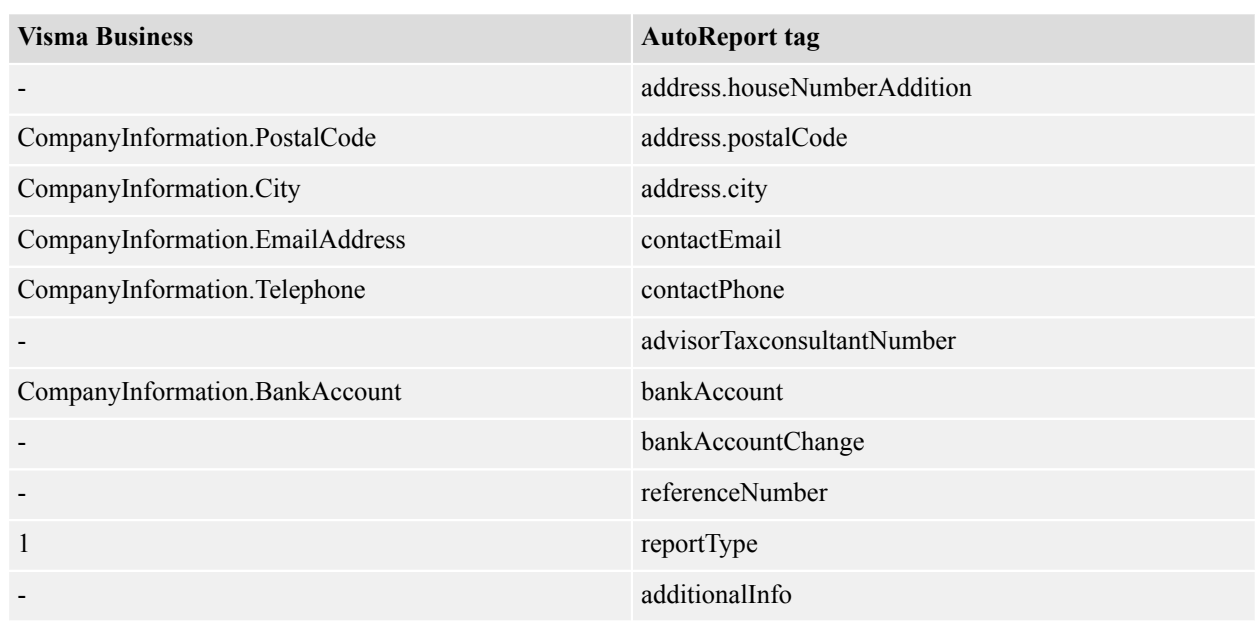

- In the **Company data** table, in the field **Accounting processing** it's possible to set AutoReport sending on/off by default in **Send to AutoReport**. This selection can also be done from VAT control dialog.
- If Visma OnPremises Gateway (OPG) and Visma Business are installed on different servers or Visma Business is used from a client machine, the address for Visma OnPremises Gateway must be defined in the **System information** table, in the field **On Premises Gateway address**.

#### • **Workflow:**

- Select the correct, to be reported VAT period in the VAT periods table and preview the VAT report
- If everything is correct, print the report
- The VAT control dialog window opens, select Send to AutoReport if not selected by default
- The report is sent to AutoReport and the web browser opens to log in into Visma.net AutoReport
- In Visma.net AutoReport, give the correct governmental credentials to send the report forward to the tax authority
- It is possible to view the created AutoReport xml in the **AutoReport archive** in **Report data**
- It is possible to view the status of the sent xml-file in the **AutoReport archive** in the fields **Status** and **Description**
- If the sending to AutoReport is desired at a later point in time, it can be sent from the table **AutoReport archive**
- Also resending an old xml is possible from the **AutoReport archive** table with the processing **Resend to AutoReport**

#### • **Statuses in the AutoReport archive:**

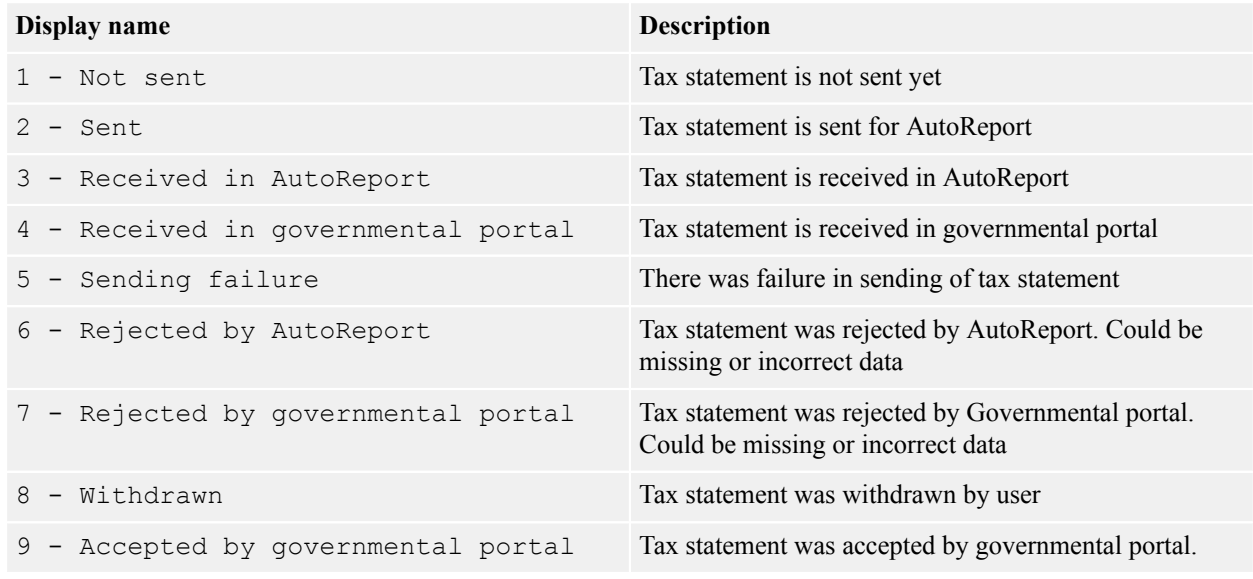

#### • **New tables, fields, processings and flags:**

• AutoReport Archive table

![](_page_41_Picture_211.jpeg)

- Table **Form element**, field **AutoReport tag**
- Table **Company data**, **Accounting processing**, processing **Send to AutoReport**
- Table **System information**, **System information processing**, processing **AutoReport test**
- Table **VAT period**, processing **Send to AutoReport**.
- Table **AutoReport archive**, processing **Resend to AutoReport**

# <span id="page-42-0"></span>**Appendix C**

# **Extended information of the improved document delivery (SMTP)**

### **Topics:**

- *[Setting up e-mail](#page-44-0) [configuration](#page-44-0)*
- *[Setting up e-mail](#page-44-1) [templates](#page-44-1)*

The e-mail sending functionality has been improved in this version. The main improvements are support for multiple e-mail templates, and the possibility to use SMTP when printing from the print menu. In previous versions SMTP was used only when using the **document delivery methods**.

The **E-mail template** table has been extended with the following columns:

- **Description**
- **Bcc**
- **From**
- **Template type**
- **E-mail template group**

The **Associate** table has been extended with the following column:

• **E-mail template group**

#### **New features**

Support for multiple templates:

When sending order documents via e-mail it is now possible to create different e-mail templates for the different document types. It is also possible to create several e-mail templates for one document type and connect them to a customer or a supplier by using the e-mail template group.

New e-mail editor:

• A new e-mail editor has been implemented.

Send ad-hoc e-mails from the print menu:

When SMTP sending is enabled in E-mail config or E-mail config firm table it will also apply to the print destination Send e-mail on the print menu.

Support e-mail templates on ad hoc sending of documents:

Support for templates has now been implemented on documents when sending ad-hoc from the print menu. This applies only to documents defined in Template type in the E-mail template table.

In the User preference field in the User table two new options have been added:

- **Use Outlook when send email from 'Send e-mail' button**: When SMTP is configured the internal e-mail editor will be used by default. If the user has Outlook locally installed, they can use this option if they want to use Outlook as the editor instead.
- **Use 'From' e-mail address from user**: When SMTP is configured the 'From' address will be fetched in this order; from the E-mail template,

the **E-mail config company** table or the **E-mail config** table. If this parameter is enabled, then the 'From' address will be fetched from the current users row in the **Associate** table.

#### **How to create templates**

Plain text templates - use a text editor for creating and editing the template. Save the file as Plain text (\*.txt) and select encoding as UTF-8.

HTML templates - use Word or similar text editor for creating and editing the template and save the file as Web page, Filtered (\*.htm, \*.html).

# <span id="page-44-0"></span>**Setting up e-mail configuration**

#### **About this task**

*Simple Mail Transfer Protocol (SMTP)* is an Internet standard for sending e-mails over the Internet. This protocol enables Visma Business to act as an e-mail client and send e-mails directly to an e-mail server, without the need to relay via Microsoft Office Outlook or another e-mail client. This capability contributes to improved performance and reliability when sending large amounts of e-mails.

### **Procedure**

- **1.** Open the **E-mail config** table, alternatively **E-mail config company** if you want to configure per company.
- **2.** Add a new row.
- **3.** Enter your **Smtp Server Address**.

Typically this will be smtp.<yourdomain>, e.g. smtp.visma.com.

**4.** Enter your **Smtp Port Number**.

If nothing is specified, the default value 25 will be used.

- **5.** Enter the login string for your SMTP server in the **Smtp User Name** field.
- **6.** Run the **Change SMTP password** processing to enter your SMTP password.
- **7.** Enter the e-mail address you wish the recipient to see as the sender in the **From** field. This address will be used also for notifications if sending fails.

The default option is to add an e-mail address that belongs to your e-mail account.

**Note:** This address will be used as the default reply address when the recipient replies to your email.

**8.** Enter a valid e-mail address in the **Bcc** field.

*Bcc (Blind carbon copy)* is used when you want to send your e-mail to an extra recipient whose e-mail address should not appear in the recipients list. The Bcc address may be used as an extra archive for emails sent and may also be used to integrate with 3:rd party tracking / CMS systems.

**9.** If your SMTP provider requires TLS select the **Use TLS** check box in the **E-mail configuration processing** field.

# <span id="page-44-1"></span>**Setting up e-mail templates**

It is possible to add default text to the body of an e-mail by adding a link to an HTML formatted template or a plain text template.

#### **About this task**

You may apply a standard template for the e-mails that you send. In the template, you can specify default text that will be displayed in the body of your e-mails.

## **Procedure**

- **1.** Open the **E-mail template** table.
- **2.** Add a new row.
- **3.** Double-click the **Html file** field.
- **4.** In the **Select file** dialog select the HTML file you want to use as your e-mail template.
- **5.** Double-click the **Plain text file** field.

**6.** In the **Select file** dialog select the text file you want to use as your e-mail template.

# <span id="page-46-0"></span>**Appendix D**

# **Model changes**

# **Topics:**

- *[Model changes version](#page-47-0) [10.10.0](#page-47-0)*
- *[Model changes version](#page-47-1) [10.00.0](#page-47-1)*

In order to implement the improvements and new features described in this document, some modifications was made in the data model. This section describes these model changes.

# <span id="page-47-0"></span>**Model changes version 10.10.0**

This topic contains a list of all the model changes in Visma Business version 10.10.0.

#### **Catalogue database**

No changes

#### **System database**

No changes

#### **Company database**

#### **Table 1: New columns in existing tables**

![](_page_47_Picture_212.jpeg)

# <span id="page-47-1"></span>**Model changes version 10.00.0**

This topic contains a list of all the model changes in Visma Business version 10.00.0.

#### **Catalogue database**

No changes

# **System database**

# **Table 2: New columns in existing tables**

![](_page_48_Picture_309.jpeg)

# **Company database**

## **Table 3: New tables**

![](_page_48_Picture_310.jpeg)

![](_page_49_Picture_308.jpeg)

![](_page_50_Picture_318.jpeg)

# **Table 4: New columns in existing tables**

![](_page_50_Picture_319.jpeg)

# **Table 5: Changed columns**

![](_page_51_Picture_366.jpeg)

![](_page_52_Picture_36.jpeg)